# ربع تانايبلا مادختساب PRI-to-BRI لاصتا توصلا Ï

# المحتويات

[المقدمة](#page-0-0) [المتطلبات الأساسية](#page-0-1) [المتطلبات](#page-0-2) [الاصطلاحات](#page-0-3) [معلومات أساسية](#page-1-0) [التكوين](#page-1-1) [الرسم التخطيطي للشبكة](#page-2-0) [التكوينات](#page-2-1) [التحقق من الصحة](#page-5-0) [استكشاف الأخطاء وإصلاحها](#page-5-1) [أوامر استكشاف الأخطاء وإصلاحها](#page-5-2) [أستكشاف أخطاء المودم وإصلاحها](#page-6-0) [معلومات ذات صلة](#page-6-1)

## <span id="page-0-0"></span>المقدمة

يزود هذا وثيقة عينة تشكيل ل TData عبر صوت (DOV(، أي يسمح معطيات أن يكون أرسلت عبر مكالمة صوتية مع ISDN خط.

# <span id="page-0-1"></span>المتطلبات الأساسية

#### <span id="page-0-2"></span>المتطلبات

تأكد من استيفاء المتطلبات التالية قبل أن تحاول إجراء هذا التكوين:

- برنامج IOS الإصدار 12.0 من Cisco
- 5300 Cisco مع أربع واجهات للمعدل الأولي (PRIs(
	- 2503 Cisco مع واجهة المعدل الأساسي (BRI(
		- اسم المضيف لكل جانب
		- كلمة مرور لمصادقة PPP
		- أرقام هواتف خطوط ISDN
		- عناوين IP لواجهات الإيثرنت على كلا الجانبين

#### <span id="page-0-3"></span>الاصطلاحات

راجع [اصطلاحات تلميحات Cisco التقنية للحصول على مزيد من المعلومات حول اصطلاحات المستندات.](//www.cisco.com/en/US/tech/tk801/tk36/technologies_tech_note09186a0080121ac5.shtml)

## <span id="page-1-0"></span>معلومات أساسية

يسمح DOV بإرسال البيانات عبر مكالمة صوتية باستخدام خط ISDN. يمكن أن يدعم سطر ISDN كلا من مكالمات البيانات والمكالمات الصوتية. عادة ما يستخدم موجهان يتواصلان مع خطوط ISDN مكالمات البيانات (64 كيلوبت/ثانية أو 56 كيلوبت/ثانية). من المتوقع إنشاء المكالمات الصوتية عبر الهاتف أو الفاكس. كما يمكن إنشاء المكالمات الصوتية بواسطة جهاز متصل بمودم تناظري، على سبيل المثال، جهاز كمبيوتر شخصي يتم تشغيله باستخدام خط خدمة هاتف قديم عادي (POTS).

في بعض الظروف، يمكن للمستخدم توصيل موجهين باستخدام المكالمات الصوتية مع خطوط ISDN، وخاصة عندما يتم مراعاة فرق السعر بين مكالمة بيانات مكالمة صوتية. تتضمن خطوط ISDN عادة رسوم لكل مكالمة لكل مكالمة: محلية، وطويلة المدى، ودولية. في بعض الحالات، تكون تكلفة المكالمات الصوتية أقل من تكلفة مكالمات البيانات.

لكي تتمكن الموجهات من الاتصال بالمكالمات الصوتية بين خطين من خطوط ISDN، يلزم إجراء تكوين دقيق لجعل الموجهات تدرك أنه يلزم بدء المكالمات كمكالمات صوتية وأنه يجب معالجة المكالمات الصوتية الواردة كمكالمات بيانات. على الجانب الصادر (الاتصال)، أستخدم خيار **فئة الخريطة** لتعريف المكالمات كمكالمات صوتية:

#### طالب من فئة الخريطة الاسم

#### الاتصال الصوتي

تحدد فئة الخريطة هذه سلوكا ويجب تطبيقها على واجهات ISDN حيث يلزم هذا السلوك. وفيما يلي مثال على سلوك فئة الخريطة في أوامر خريطة المتصل وسلسلة المتصل:

خريطة المتصل عنوان البروتوكول فئة صنف الخريطة الاسم اسم المضيف [بث] رقم الهاتف

سلسلة المتصل رقم الهاتف فئة صنف الخريطة

ارجع إلى وثائق برنامج Cisco IOS للحصول على الصياغة الكاملة لهذين الأوامر.

على الجانب الوارد (المستدعى)، أضف **أمر isdn incoming-voice data أ**سفل الواجهة Serial<n>:23. تذكر أن كل المكالمات الصوتية الواردة يتم التعامل معها على أنها مكالمات بيانات. إذا كنت ترغب أيضا في دعم مكالمات المودم على خط ISDN نفسه، فاستخدم ميزة "إدارة تجمع الموارد" (RPM(؛ وإلا، يمكنك فصل هاتين الخدمتين إلى خطين مختلفين ل ISDN برقم هاتف مختلف. تحدث مشاكل إذا كان لكلا البندين نفس العدد، فهما جزء من مجموعة صيد. يمكن لواجهة معينة معالجة المكالمات الصوتية كمكالمات مودم أو المكالمات الصوتية كمكالمات صوت عبر بيانات، ولكن **ليس** كلتيهما.

من المهم أن نفهم أن DOV لديه موثوقية محدودة. من المتوقع أن توفر مكالمة بين خطين من خطوط ISDN مسارا رقميا شاملا. ان المعدات والخطوط والمصادر الاخرى التي تستعملها شركة الهاتف لإعداد البيانات والمكالمات الصوتية هي عادة نفسها، ولكن يمكن ان تكون مختلفة. نقل الصوت الرقمي أكثر مرونة من نقل البيانات. بالنسبة لمكالمات بيانات ISDN، تضمن شبكة الهاتف نقل البت على مسار رقمي 64 كيلوبت/ثانية أو 56 كيلوبت/ثانية. بالنسبة للمكالمات الصوتية، يمكن لشبكة الهاتف توجيه تدفق البت ومعالجته بطرق مختلفة لا تؤثر بعد على جودة الصوت. بما أن جميع البيانات تالفة عند إرسالها بهذه الطريقة، فإن DOV لا يعمل مع بعض خطوط ISDN.

## <span id="page-1-1"></span>التكوين

يستخدم هذا التكوين واجهة 5300 Cisco مع أربع واجهات المعدل الأساسي (PRIs (لإنهاء المكالمات وواجهة Cisco 2503 باستخدام المعدل الأساسي (BRI (لبدء المكالمات. يوفر 5300 Cisco الدعم ل 48 مكالمة DOV، و 48 مكالمة مودم، و 96 مكالمة بيانات. يتم تكوين أول نظامين من إعدادات البنية الأساسية (PRI (لمعالجة المكالمات الصوتية كبيانات، ويتم تكوين النظامين الأخيرين لمعالجة المكالمات الصوتية كمكالمات مودم. يجب تكوين اسم مستخدم وكلمة مرور لكل مستخدم يقوم بالتحويل. لا يستخدم هذا التكوين نظام التحكم في الوصول إلى وحدة تحكم الوصول إلى المحطة الطرفية (TACACS+ ) أو خدمة مصادقة طلب اتصال المستخدم البعيد (RADIUS). في هذا القسم، تُقدّم لك معلومات تكوين الميزات الموضحة في هذا المستند.

ملاحظة: أستخدم [أداة بحث الأوامر](//tools.cisco.com/Support/CLILookup/cltSearchAction.do) (للعملاء [المسجلين](//tools.cisco.com/RPF/register/register.do) فقط) للعثور على مزيد من المعلومات حول الأوامر المستخدمة في هذا المستند.

#### <span id="page-2-0"></span>الرسم التخطيطي للشبكة

يستخدم هذا المستند إعداد الشبكة التالي:

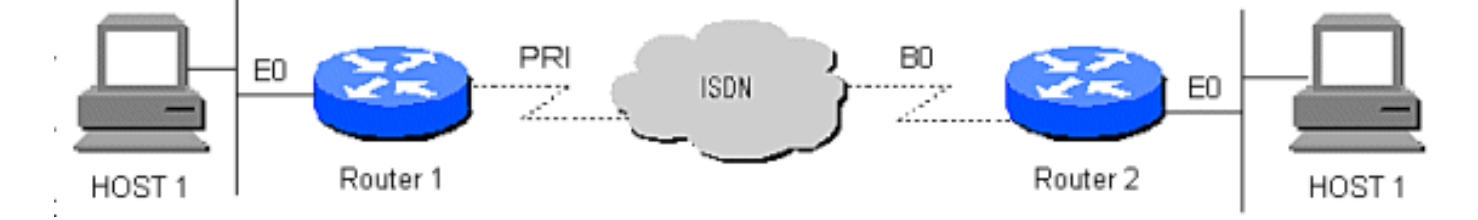

### <span id="page-2-1"></span>التكوينات

يستخدم هذا المستند التكوينات التالية:

```
● الموجه 1
```

```
● الموجه 2
```

```
الموجه 1
                                               !
                                    version 12.0
        service timestamps debug datetime msec
          service timestamps log datetime msec
                                               !
                               hostname Router1
                                               !
                                  aaa new-model
        AAA authentication login default local
         aaa authentication login CONSOLE none
aaa authentication ppp default if-needed local
                enable password somethingSecret
                                               !
          username santiago password 0 letmein
          username Router2 password 0 open4me2
                                  ip subnet-zero
                            no ip domain-lookup
                                               !
                 isdn switch-type primary-5ess
                                               !
                                controller T1 0
                                    framing esf 
                     clock source line primary 
                                 linecode b8zs 
                     pri-group timeslots 1-24 
                                               !
                                controller T1 1
                                    framing esf 
                   clock source line secondary 
                                 linecode b8zs 
                      pri-group timeslots 1-24 
                                               !
                                controller T1 2
```

```
framing esf 
                              linecode b8zs 
                   pri-group timeslots 1-24 
                                            !
                             controller T1 3
                                 framing esf 
                              linecode b8zs 
                   pri-group timeslots 1-24 
                                            !
                         interface Ethernet0
        ip address 10.10.1.1 255.255.255.0 
                   no ip directed-broadcast 
                                            !
                        interface Serial0:23
                    ip unnumbered Ethernet0 
                   no ip directed-broadcast 
                          encapsulation ppp 
         ip tcp header-compression passive 
                      dialer rotary-group 1 
                             dialer-group 1 
             isdn switch-type primary-5ess 
                   isdn incoming-voice data 
                                            !
                        interface Serial1:23
                    ip unnumbered Ethernet0 
                   no ip directed-broadcast 
                          encapsulation ppp 
         ip tcp header-compression passive 
                      dialer rotary-group 1 
                             dialer-group 1 
             isdn switch-type primary-5ess 
                   isdn incoming-voice data 
                                            !
                        interface Serial2:23
                    ip unnumbered Ethernet0 
                   no ip directed-broadcast 
                          encapsulation ppp 
         ip tcp header-compression passive 
                      dialer rotary-group 2 
                             dialer-group 1 
             isdn switch-type primary-5ess 
                 isdn incoming-voice modem 
                                            !
                        interface Serial3:23
                    ip unnumbered Ethernet0 
                   no ip directed-broadcast 
                          encapsulation ppp 
         ip tcp header-compression passive 
                      dialer rotary-group 2 
                             dialer-group 1 
             isdn switch-type primary-5ess 
                  isdn incoming-voice modem 
                                            !
                     interface FastEthernet0
        ip address 10.10.2.1 255.255.255.0 
                  no ip directed-broadcast 
                                            !
                      interface Group-Async1
                    ip unnumbered Ethernet0 
                   no ip directed-broadcast 
                          encapsulation ppp 
                     async mode interactive 
         ip tcp header-compression passive 
peer default ip address pool IPaddressPool
```

```
no cdp enable 
                            ppp authentication chap 
                                   group-range 1 48 
                                                   ! 
                                   interface Dialer1
                            ip unnumbered Ethernet0 
                           no ip directed-broadcast 
                                  encapsulation ppp 
                 ip tcp header-compression passive 
                                      dialer-group 1 
                            ppp authentication chap 
                                                    !
                                   interface Dialer2
                            ip unnumbered Ethernet0 
                           no ip directed-broadcast 
                                  encapsulation ppp 
                 ip tcp header-compression passive 
                                     dialer-group 1 
        peer default ip address pool IPaddressPool 
                            ppp authentication chap 
                                                    !
ip local pool IPaddressPool 10.10.10.1 10.10.10.254
                                         ip classless
              ip route 10.8.186.128 255.255.255.240
                                   no ip http server
                                                    !
                                           line con 0
                       login authentication CONSOLE 
                               transport input none 
                                            line 1 48
                            autoselect during-login 
                                     autoselect ppp 
                                       modem Dialin 
                                           line aux 0
                                         line vty 0 4
                                                    !
                                                  end
                                             الموجه 2
                                                    !
                                         version 12.0
             service timestamps debug datetime msec
               service timestamps log datetime msec
                                                    !
                                    hostname Router2
                                                    !
                                       aaa new-model
             aaa authentication login default local
              aaa authentication login CONSOLE none
               aaa authentication ppp default local
                     enable password somethingSecret
                                                    !
```

```
username Router1 password 0 open4me2
                      ip subnet-zero
                 no ip domain-lookup
```

```
isdn switch-type basic-5ess
```
!

!

!

```
interface Ethernet0
ip address 10.8.186.134 255.255.255.240 
               no ip directed-broadcast
```

```
interface Serial0
                    no ip address 
        no ip directed-broadcast 
                         shutdown 
                                  !
                 interface Serial1
                    no ip address 
        no ip directed-broadcast 
                         shutdown 
                                  !
                    interface BRI0
         ip unnumbered Ethernet0 
        no ip directed-broadcast 
                encapsulation ppp 
dialer string 5555700 class DOV 
dialer load-threshold 5 outbound 
                   dialer-group 1 
     isdn switch-type basic-5ess 
         ppp authentication chap 
                                  !
                      ip classless
    ip route 0.0.0.0 0.0.0.0 BRI0
                 no ip http server
                                  !
                                  !
              map-class dialer DOV
                dialer voice-call 
 dialer-list 1 protocol ip permit
                                  !
                        line con 0
    login authentication CONSOLE 
             transport input none 
                        line aux 0
                      line vty 0 4
                                  !
                                end
```
## <span id="page-5-0"></span>التحقق من الصحة

لا يوجد حاليًا إجراء للتحقق من صحة هذا التكوين.

# <span id="page-5-1"></span>استكشاف الأخطاء وإصلاحها

أستخدم هذا القسم لاستكشاف أخطاء التكوين وإصلاحها.

#### <span id="page-5-2"></span>أوامر استكشاف الأخطاء وإصلاحها

تدعم <u>اداة مترجم الإخراج (للعملاءالمسجلين فقط) بعض اوامر</u> show. استخدم اداة مترجم الإخراج (OIT) لعرض تحليل مُخرَج الأمر show .

م<mark>لاحظة:</mark> ارجع إلى <u>[معلومات مهمة حول أوامر التصحيح](//www.cisco.com/en/US/tech/tk801/tk379/technologies_tech_note09186a008017874c.shtml)</u> قبل إستخدام أوامر debug.

- dialer debug يعرض المعلومات التي تتعلق بسبب أي مكالمة
- debug isdn q931 يتحقق من إتصالات ISDN بينما يتصل المستخدمون لمعرفة ما يحدث مع إستدعاء ISDN، على سبيل المثال، إذا تم إسقاط الاتصال
	- PPP تفاوض تفاصيل يرى debug ppp nego ●
- chap ppp debug يتحقق من المصادقة
- show isdn status يجب ان تكون الحالة كما يلي: layer 1 = active

layer 2 = MULTIPLE\_FRAMES\_ESTABLISHED

إذا لم تكن الطبقة 1 نشطة، يمكن أن يكون مهايئ الأسلاك أو المنفذ تالفا أو غير موصل. إذا كانت الطبقة 2 في حالة ASSIGN\_TEI، فإن الموجه لا يتحدث إلى المحول.

- user show يعرض مستخدمي المزامنة/غير المتزامنة المتصلين حاليا
- إ**ظهار خريطة المتصل** بعد إجراء اتصال ISDN، ترى ما إذا تم إنشاء خريطة المتصل الديناميكية. بدون خريطة المتصل، لا يمكنك توجيه الحزم.

### <span id="page-6-0"></span>أستكشاف أخطاء المودم وإصلاحها

- modem debug يرى ما إذا كان الموجه يتلقى الإشارات الصحيحة من المودم الداخلي
- csm modem debug يمكن إدارة المودم من وضع تصحيح أخطاء وحدة تحويل المكالمات النمطية (CSM(

## <span id="page-6-1"></span>معلومات ذات صلة

- [صفحات دعم تقنية الوصول](//www.cisco.com/cisco/web/support/index.html?referring_site=bodynav)
- [الدعم التقني والمستندات Systems Cisco](//www.cisco.com/cisco/web/support/index.html?referring_site=bodynav)

ةمجرتلا هذه لوح

ةي الآلال تاين تان تان تان ان الماساب دنت الأمانية عام الثانية التالية تم ملابات أولان أعيمته من معت $\cup$  معدد عامل من من ميدة تاريما $\cup$ والم ميدين في عيمرية أن على مي امك ققيقا الأفال المعان المعالم في الأقال في الأفاق التي توكير المالم الما Cisco يلخت .فرتحم مجرتم اهمدقي يتلا ةيفارتحالا ةمجرتلا عم لاحلا وه ىل| اًمئاد عوجرلاب يصوُتو تامجرتلl مذه ققد نع امتيلوئسم Systems ارامستناه انالانهاني إنهاني للسابلة طربة متوقيا.